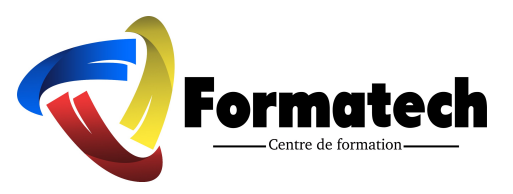

#### **Formation : Illustrator CC 2021**

**Objectifs**

Les objectifs de cette formation sont :

Connaître les principales fonctionnalités du logiciel Adobe Illustrator -Créer des logos et créer sa propre charte graphique - Réaliser ses propres infographies - Devenir expert sur les logiciels PAO - Se former sur l'animation infographique, l'image 3D ou sur le graphisme

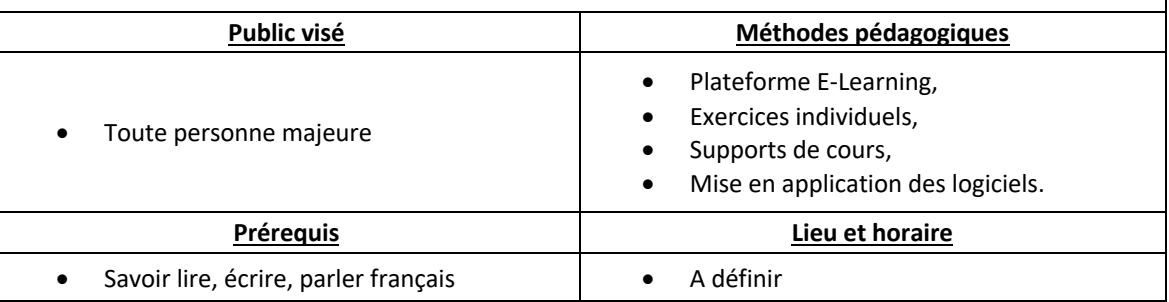

#### **ILLUSTRATOR CC 2021**

Va vous guider pas à pas pour l'apprentissage des outils de bases – Vous saurez maitriser tous les outils pour créer vous-même votre logo, modifier un logo, créer une illustration et ainsi être indépendant dans le processus de création de vos visuels.

Illustrator est un logiciel simple d'accès mais avec quelques clés qu'il faut connaitre – C'est ce que je vous propose avec cette formation.

#### **Les objectifs pédagogiques de cette formation sont de vous apprendre à :**

- Maitriser les outils ILLUSTRATOR
- Dessiner n'importe quel pictogramme
- Transformer des photographies en illustrations vectorielles
- Travailler avec la typographie
- Créer votre propre LOGO
- Créer vos cartes de visite, papeterie
- Maitriser la création de vos supports de communication
- Modifier et créer des illustrations percutantes

\*

cette formation est à destination de toute personne âgée de plus de 18 ans quel que soit le profil :

- Étudiant,
- Salarié (secteur privé et public)
- Demandeur d'emploi,
- Retraité.

**FORMATECH - Centre de formation**

**Siège social :** 5 place des copains d'abord – 91000 ÉVRY-COURCOURONNES **Email :** contact@formatech-cdf.fr **Siret :** 822 076 154 00035 **- Code APE :** 8559A

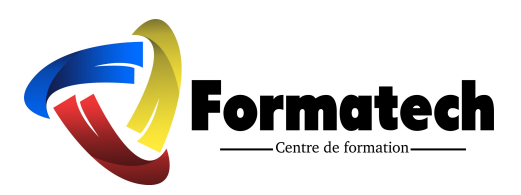

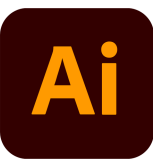

#### *Seul prérequis* : Savoir lire, écrire, parler français

La formation peut être mise en place :

- Chez l'employeur,
- En E-learning.

\*

**21 heures de formation** en moyenne

**Test de positionnement en début de formation**

#### **Programme de la formation**

## **1- Télécharger le logiciel**

1. Comment télécharger le logiciel?

#### **2- Illustrator - Prise en main**

- 1. Illustrator, a quoi ca sert ?
- 2. Ouvrons ensemble Illustrator
- 3. Création d'un nouveau document
- 4. Espace de travail sur Illustrator
- 5. Comment ouvrir un document
- 6. Comment enregistrer

## **3- Quiz 1 | Prise en main**

#### **4- Premiers pas - Outils de base**

- 1. Outil de sélection | Déplacer une forme
- 2. Outil de sélection | Faire une rotation de l'objet
- 3. Comprendre l'ordre des tracés dans un calque
- 4. Dessiner des formes | Le rectangle
- 5. Dessiner de formes | Voyons toutes les autres formes
- 6. Outil de Sélection direct
- 7. Exercice | Formes | Explications
- 8. Exercice | Solution
- 9. Outil Plume | Dessiner des lignes droites
- 10. Outil Plume | Dessiner des courbes
- 11. Exercice | Plume

**FORMATECH - Centre de formation**

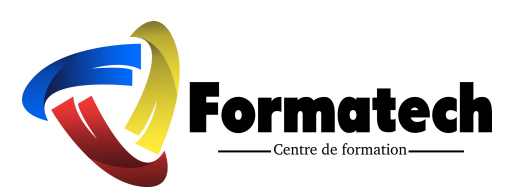

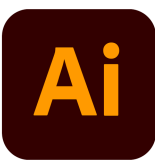

- 12. Exercice | Plume | Solution
- 13. Modifier un tracé à la plume

## **5- Quiz 2 | Outils de bases**

## **6- ATELIER Créatif - Cactus**

- 1. Présentation de l'atelier Cactus
- 2. Dessiner le pot du cactus
- 3. Début du corps du cactus
- 4. Faire les épines du cactus
- 5. Finalisation du cactus

## **7- LA COULEUR | Les Bases**

- 1. Comment mettre simplement de la couleur dans une forme
- 2. Différence en RVB et CMJN
- 3. Retirer une couleur contour ou fond
- 4. Comment faire un dégradé de couleur
- 5. Aller plus loin avec le dégradé
- 6. Utiliser l'outil Pipette

# **8- Quiz 3 | La couleur**

## **9- Le Texte | Les Bases**

- 1. Écrivez- outil Texte
- 2. Modifier la typo
- 3. Mettre de la couleur au texte
- 4. Modifier un bloc de texte
- 5. Trouver une typo
- 6. Écrivez le long d'une forme Outil texte curviligne

## **10- Quiz 4 | Le texte**

**FORMATECH - Centre de formation Siège social :** 5 place des copains d'abord – 91000 ÉVRY-COURCOURONNES **Email :** contact@formatech-cdf.fr **Siret :** 822 076 154 00035 **- Code APE :** 8559A

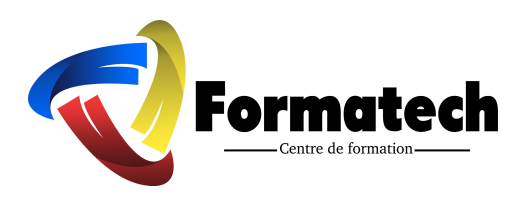

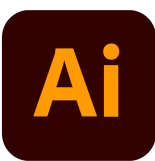

#### **11- Les calques et tracés**

- 1. Présentation des calques
- 2. Modifier les calques et déplacer les tracés
- 3. Disposition des tracés
- 4. Grouper des tracés entre eux

## **12- EXERCICE PRATIQUE - Télécharger et modifier un fichier ILLUSTRATOR**

- 1. Où et comment télécharger un document vectoriel
- 2. Comment modifier le document

## **13- Aller plus loin avec les outils et autres manipulations**

- 1. Faire une symétrie
- 2. Faire une rotation de l'objet
- 3. Mettre a l'échelle une forme et ces contours
- 4. Déplacement et répéter la transformation
- 5. Cuter ciseaux Gomme
- 6. Option de la Gomme
- 7. Masque d'écrétage | Intro

#### **14- Les contours**

- 1. Modifier la taille de contour
- 2. Faire des pointillés et des flèches
- 3. Profil et formes de contours
- 4. Bibliothèque de forme et contour

## **15- ATELIER créatif - Glace**

- 1. Présentation de l'atelier
- 2. Dessin de la 1er Glace
- 3. Dessin de la 2eme glace
- 4. Mettre de la couleur
- 5. Mettre les effets graphiques
- 6. Mettre les textures dans les formes

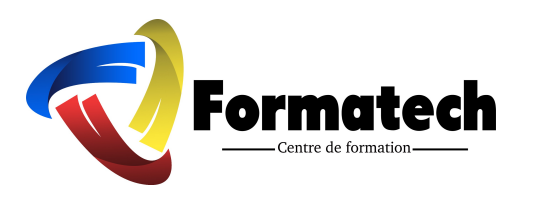

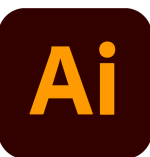

### **16- Dessiner autrement avec de nouveaux outils**

- 1. Introduction à l'outil Pinceau
- 2. Premiers option de l'outil pinceau
- 3. Derniers option de l'outil pinceau
- 4. Changer la forme du pinceau
- 5. Outil crayon
- 6. Outil Shaper
- 7. Option de l'outil Shaper

# **17- Quiz 5 | Contour et autres manipulations**

## **18- Les images**

- 1. Importer une image
- 2. Modifier les paramètres de l'image
- 3. Vectoriser des photos
- 4. Vectorisation dynamique et composition

## **19- ATELIER Créatif - Café**

- 1. Présentation de l'atelier
- 2. Création du nouveau document
- 3. Vectorisation de l'image
- 4. Supprimer des parties de l'image vectoriser
- 5. Installer les typos
- 6. Générer le texte et le mettre en couleur
- 7. Équilibrer les éléments typographiques
- 8. Harmoniser le logo
- 9. Caler les derniers éléments entre eux
- 10. Enregistrement de votre création

# **20- Onglet AFFICHAGE**

- 1. Le mode tracé
- 2. La partie « Zoom »
- 3. Les règles
- 4. Les repères commentés

**FORMATECH - Centre de formation**

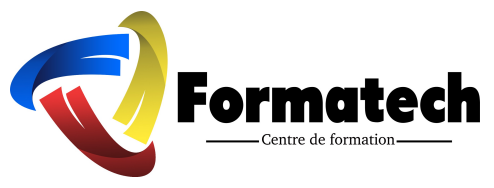

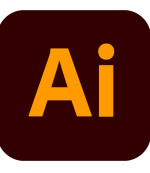

# **21- Quiz 6 | Images et affichage**

#### **22- ATELIER Créatif - Dessin sur Photo**

- 1. Présentation de l'atelier
- 2. Création du nouveau document et importation de l'image
- 3. Dessin des traits sur la partie supérieur
- 4. Dessin du tour du manteau
- 5. Finalisation du projet

## **23-Alignement**

- 1. Alignement de l'objet
- 2. Alignement par rapport a un repère
- 3. Aligner sur
- 4. Répartition des objets
- 5. Répartition de l'espacement
- 6. Astuce sur l'alignement

## **24-Pathfinder**

- 1. Le pathfinder
- 2. Forme composée avec le Pathfinder
- 3. Diviser une forme avec le Pathfinder

## **25- ATELIER Créatif - La vache**

- 1. Présentation de l'atelier
- 2. Explication de l'atelier
- 3. Dessin de la corne et de l'oreille
- 4. Dessinons la tête et le museau
- 5. La tache les yeux et le nez
- 6. Finir les derniers tracés
- 7. Faire la symétrie
- 8. Disposition des éléments entres-eux
- 9. Utiliser le Pathfinder
- 10. Mettre l'ombre a la vache
- 11. A vous de refaire le cochon

**FORMATECH - Centre de formation**

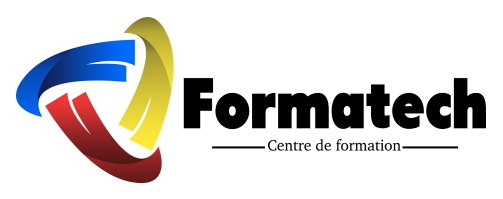

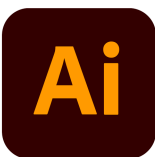

## **26-Exporter et partager ses créations**

- 1. Les différentes exports
- 2. Introduction à la bibliothèque

## **27- Onglet EFFET > Spécial**

- 1. Onglet Effet Présentation
- 2. Onglet Effet Arrondis
- 3. Onglet Effet Contour progressif
- 4. Onglet Effet Griffonnage
- 5. Onglet Effet Lueur Externe
- 6. Onglet Effet Lueur Interne
- 7. Onglet Effet Ombre portée

## **28- ATELIER Créatif - Découpe Papier**

- 1. Présentation de l'atelier
- 2. Création du nouveau document
- 3. Dessin des premiers vagues
- 4. Arrondir les vagues
- 5. Finaliser le dessin des vagues
- 6. Mise en couleurs de vagues
- 7. Dessin du palmier
- 8. Ajout des ombres portées
- 9. Découpe du Palmier
- 10. Finaliser les derniers elements
- 11. Attribuer le masque d'ecretage
- 12. Ajuster les dernieres retouches

#### **29-Les symboles**

- 1. Créer un symbole simple
- 2. Pulvérisation de symbole
- 3. Comment modifier les symboles

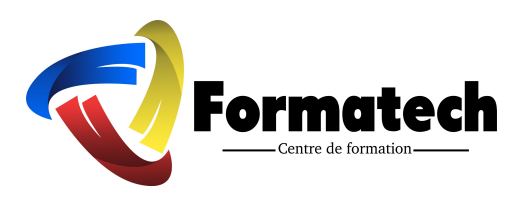

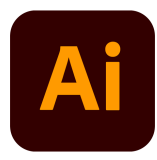

## **30- ATELIER Créatif - Paysage**

- 1. Présentation de l'atelier Paysage
- 2. Création du nouveau document
- 3. Dessin du fond, la lune et le soleil
- 4. Créer les chaines de montagne a la plume
- 5. Dessin des cactus et du 1er plan avec l'outil pinceau
- 6. Mettre le dégradé au fond
- 7. Travail des dégradés sur les autres formes
- 8. Création des symboles Étoiles
- 9. Pulveriser les symboles
- 10. Finalisation du projet

## **31- ATELIER Créatif - Création d'une mise en page "Newsletter »**

- 1. Présentation de l'atelier
- 2. Créer le nouveau document
- 3. Ajouter les repères a notre création
- 4. Plaçons les bases de la structure de la page
- 5. Ajouter les images dans les formes
- 6. Caler le texte avec les photos
- 7. Création du titre de la newsletter
- 8. Ajout des éléments graphiques et finalisation du projet

#### **32- ATELIER Créatif - Logo Marin d'eaux Douces**

- 1. Présentation de l'atelier
- 2. Création du nouveau document
- 3. Création de la casquette du Marin
- 4. Dessinons le début du visage
- 5. Finalisation des formes du visages
- 6. Ajout des derniers éléments de l'illustration
- 7. Faire les cercles autour de l'illustration
- 8. Écrire le texte le long des cercles

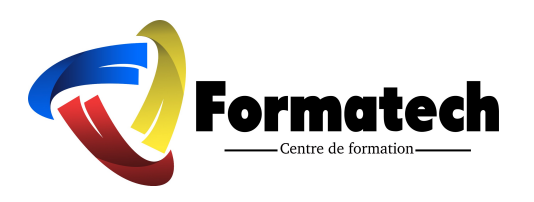

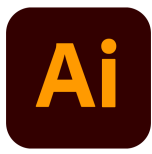

# **33-ATELIER Créatif - Affiche Nuits étoilées**

- 1. Présentation de l'atelier
- 2. Création du nouveau document
- 3. Création du fond et de la 1er forme
- 4. Finalisation des dernières formes du paysage
- 5. Dessin du cœur
- 6. Création des arbres et de la lune
- 7. Dessin des illustrations sapins
- 8. Dessinons les dernières illustrations
- 9. Ajout des cercles blancs
- 10. Mise en place des textes
- 11. Finalisation de la création

## **34-ATELIER Créatif - Redessiner le logo ADIDAS**

- 1. Présentation de l'atelier
- 2. Création du 1er cercle
- 3. Dupliquer les cercles
- 4. Création des barres des lettres
- 5. Création du S
- 6. Création du symbole
- 7. COULEUR et enregistrement

#### **35- ATELIER Créatif - Redessiner à partir d'un dessin**

- 1. Présentation de l'atelier
- 2. Vectorisation dynamique du planisphère
- 3. Finalisez le dessin
- 4. Ajoutez le texte
- 5. Vectorisez le texte et enregistrez votre illustration

### **36-ATELIER Créatif - Créer un logo pour une boutique deVélo**

- 1. Présentation de l'atelier
- 2. Dessin de la montagne
- 3. Commencer à écrire le texte
- 4. Dessinons l'écrou du logo
- 5. Finalisation du dessin de l'écrou

**FORMATECH - Centre de formation**

**Siège social :** 5 place des copains d'abord – 91000 ÉVRY-COURCOURONNES **Email :** contact@formatech-cdf.fr **Siret :** 822 076 154 00035 **- Code APE :** 8559A

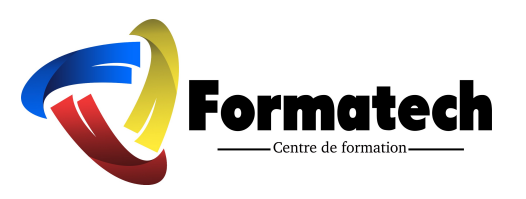

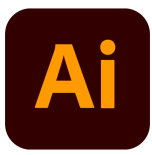

- 6. Écrire les derniers texte
- 7. Enregistrer notre logo

# **37- ATELIER Créatif - Créez votre carte de Visite**

- 1. Présentation de l'atelier
- 2. Création du nouveau document
- 3. Les fonds perdus
- 4. Création du recto
- 5. Création du verso 1
- 5. Création du verso 2
- 6. Enregistrement aux différents formats

## **38- ATELIER Créatif - Papeterie ( papier entête, cartecorrespondance, enveloppe)**

- 1. Présentation de l'atelier
- 2. Papier en-tête n°1
- 3. Papier en-tête n°2
- 4. Carte de correspondance
- 5. Enveloppe
- 6. Fond perdu et enregistrement

## **39- ATELIER Créatif - Carte de noël**

- 1. Présentation de l'atelier
- 2. Nouveau document
- 3. Création de la première boule de noël
- 4. Création de la deuxième boule de noël
- 5. Création du premier sapin
- 6. Création du deuxième sapin
- 7. Optimiser son plan de travail
- 8. Disposition des boules de noël
- 9. Disposition des sapins de noël
- 10. Création des formes sous le texte
- 11. Finalisation des écritures

#### **40- Quiz Final | 30 Questions**

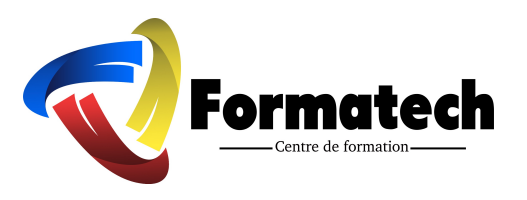

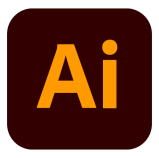

Il sera proposé à chaque usager **un accès en illimité à notre plateforme d'E-learning** afin de pouvoir pleinement s'approprier l'outil informatique et que l'apprentissage soit le plus complet et ludique possible. Cette formation sera animé soit par :

- *Un formateur interne (Et/ou),*
- *Un formateur externe*
- \*

#### Matériel requis :

- **1 poste équipé** (Par stagiaire) :

o Ordinateur, moniteur, souris, clavier, casque audio, enceinte, webcam ; *(Ou un smartphone ou tablette)*

- **Accès à un réseau internet**
- **1 accès au logiciel Illustrator CC**
- \*

Au terme de cette formation, chaque participant sera en mesure de :

- Maîtriser les outils et techniques avancés d'Illustrator
- Concevoir des infographies poussées
- Travailler avec le texte de manière créative
- Vectoriser et coloriser de dessins à main tracés

#### **EN FIN DE FORMATION**

#### BILAN PEDAGOGIQUE

TEST DE VALIDATION DES COMPETENCES ACQUISES

ATTESTATION DE FORMATION DELIVREE EN FIN DE STAGE

#### PRÉSENTATION A LA CERTIFICATION